# **OptiPlex 3000 con fattore di forma ridotto**

Configurazione e specifiche

**Modello normativo: D17S Tipo normativo: D17S003 Settembre 2022 Rev. A02**

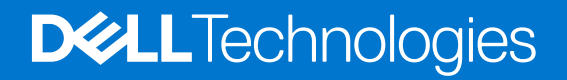

### Messaggi di N.B., Attenzione e Avvertenza

**N.B.:** un messaggio N.B. (Nota Bene) indica informazioni importanti che contribuiscono a migliorare l'utilizzo del prodotto.

**ATTENZIONE: un messaggio di ATTENZIONE evidenzia la possibilità che si verifichi un danno all'hardware o una perdita di dati ed indica come evitare il problema.**

**AVVERTENZA: un messaggio di AVVERTENZA evidenzia un potenziale rischio di danni alla proprietà, lesioni personali o morte.**

© 2022 Dell Inc. o sue affiliate. Tutti i diritti riservati. Dell Technologies, Dell e altri marchi registrati sono marchi di Dell Inc. o di sue società controllate. Gli altri marchi appartengono ai rispettivi proprietari.

# Sommario

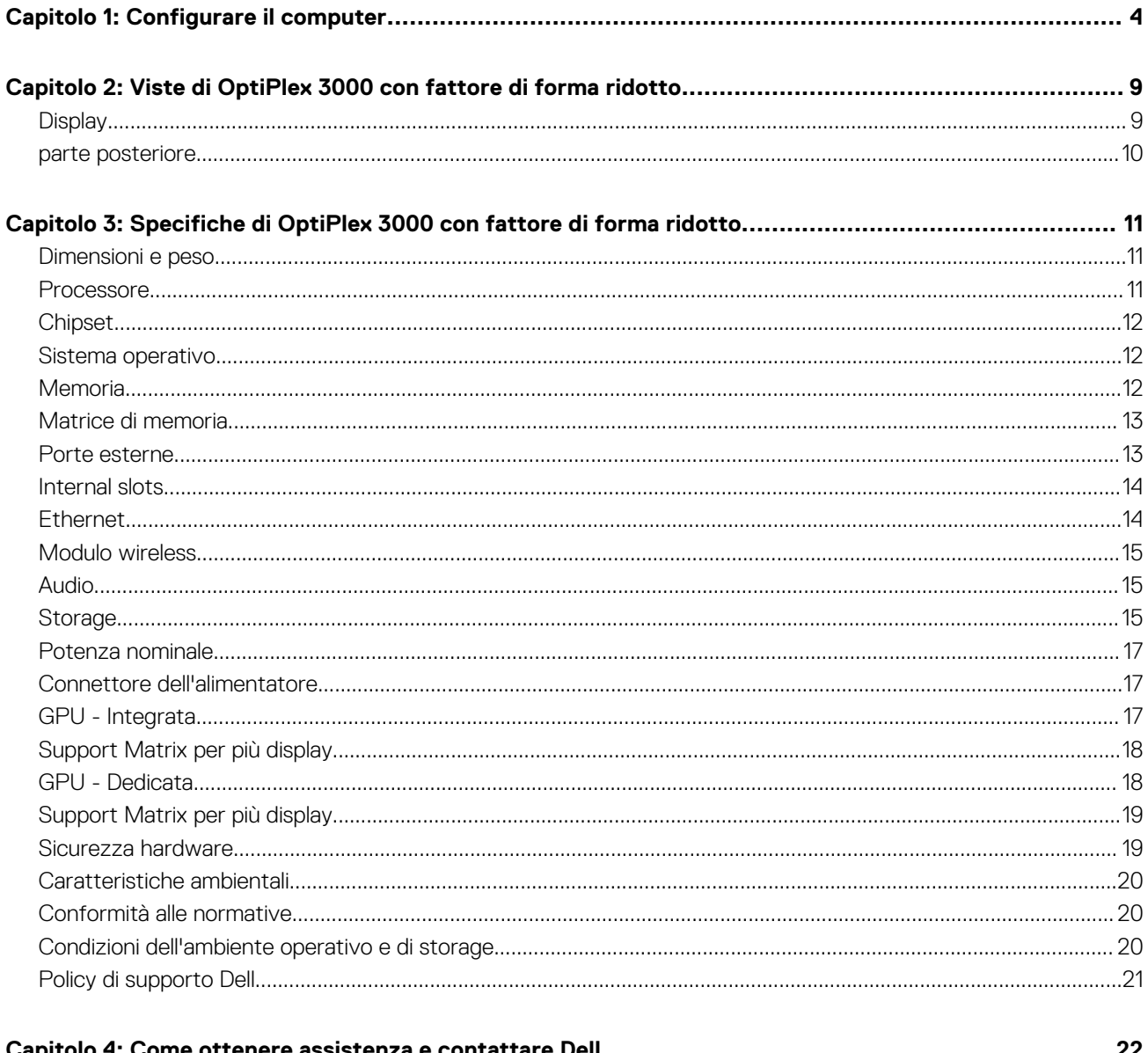

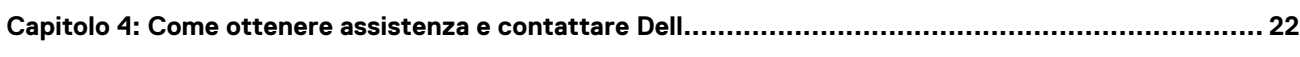

# **1**

# **Configurare il computer**

<span id="page-3-0"></span>1. Collegare la tastiera e il mouse.

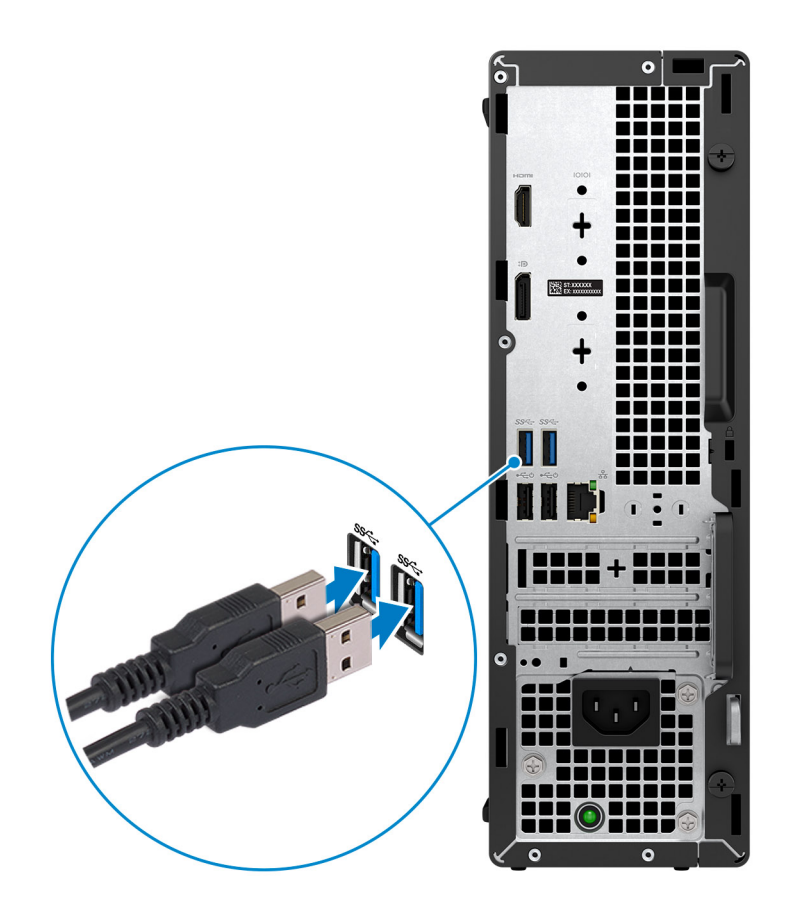

2. Connettersi alla rete tramite un cavo o connettersi a una rete wireless.

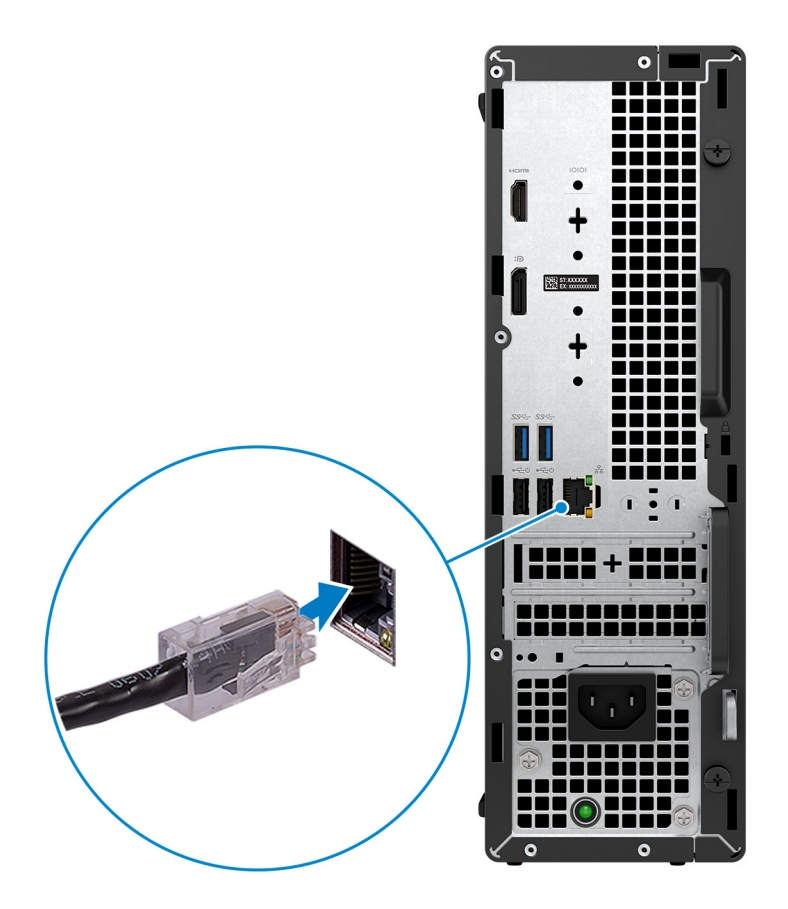

3. Collegare il display.

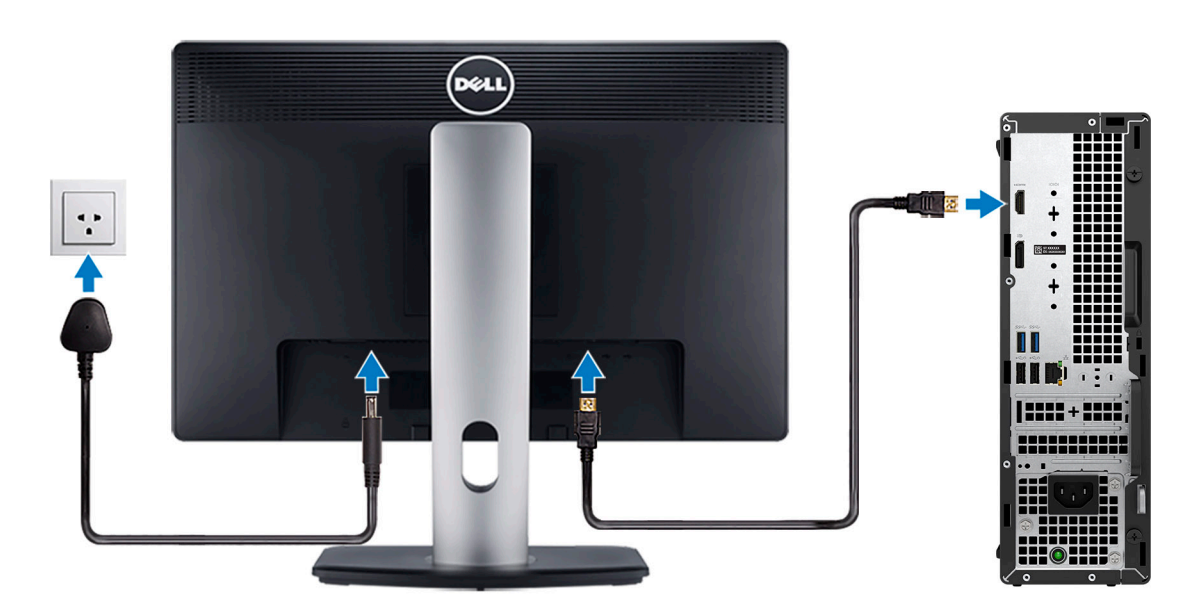

4. Collegare il cavo di alimentazione.

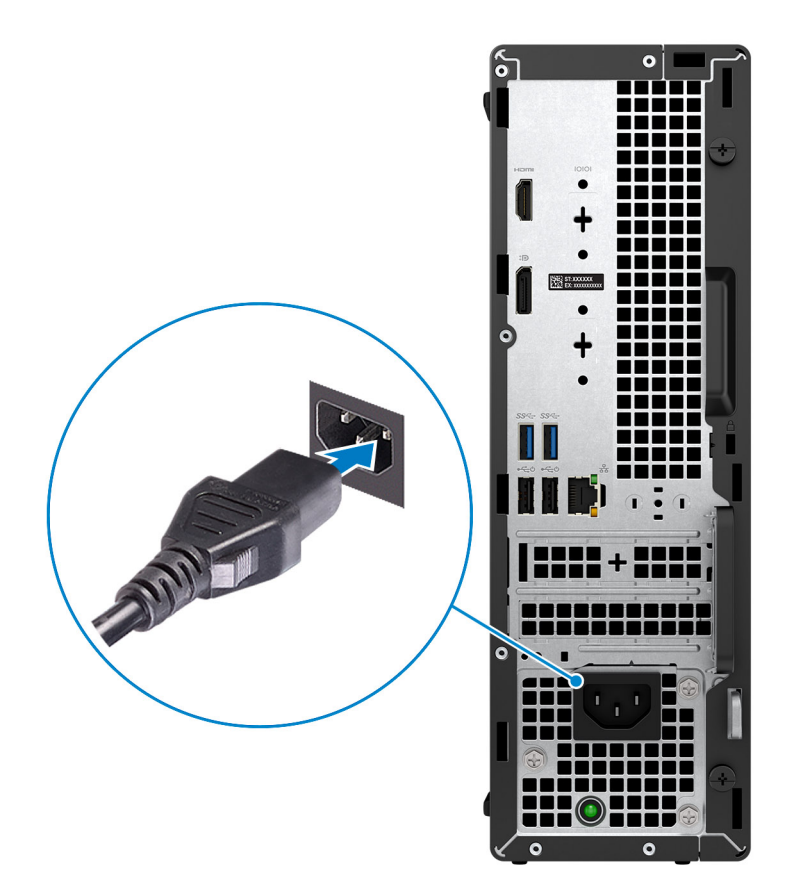

5. Premere il pulsante di alimentazione.

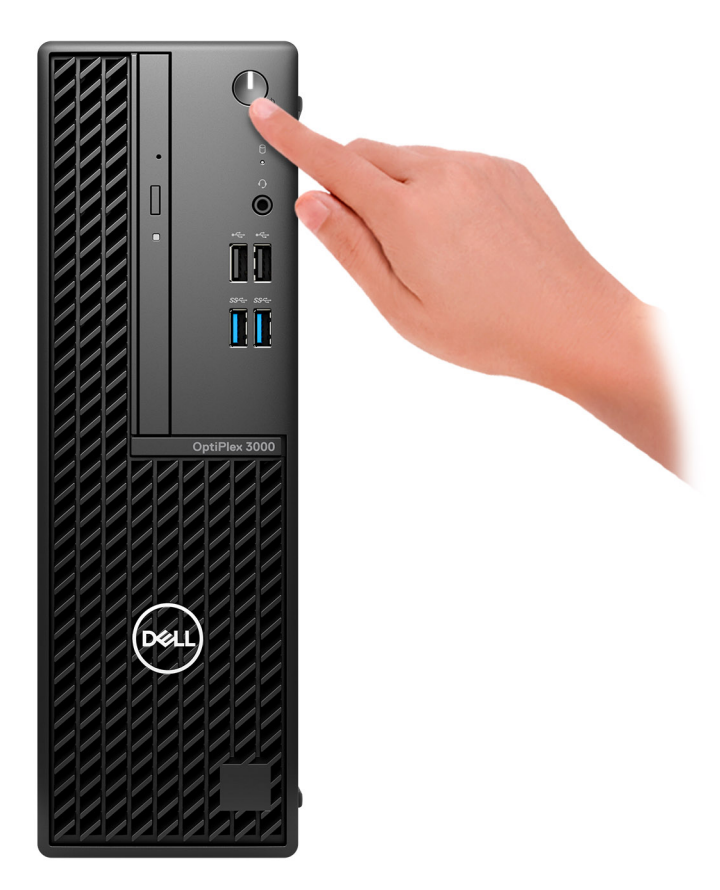

6. Completare l'installazione del sistema operativo.

#### **Per Ubuntu:**

Seguire le istruzioni visualizzate sul display per completare la configurazione. Per ulteriori informazioni sull'installazione e la configurazione di Ubuntu, cercare nella risorsa della knowledge base all'indirizzo [www.dell.com/support](https://www.dell.com/support/).

#### **Per Windows:**

Seguire le istruzioni visualizzate sul display per completare la configurazione. Durante la configurazione, Dell consiglia di:

- Connettersi a una rete per gli aggiornamenti di Windows.
	- **N.B.:** Se si sta effettuando la connessione a una rete wireless fili protetta, immettere la password per l'accesso alla rete wireless quando richiesto.
- Quando si è collegati a Internet, creare oppure accedere con un account Microsoft. Se non si è connessi a Internet, creare un account offline.
- Nella schermata **Supporto e protezione**, immettere le informazioni di contatto.
- 7. Individuare e utilizzare le app Dell dal menu Start di Windows (consigliato)

#### **Tabella 1. Individuare le applicazioni di Dell**

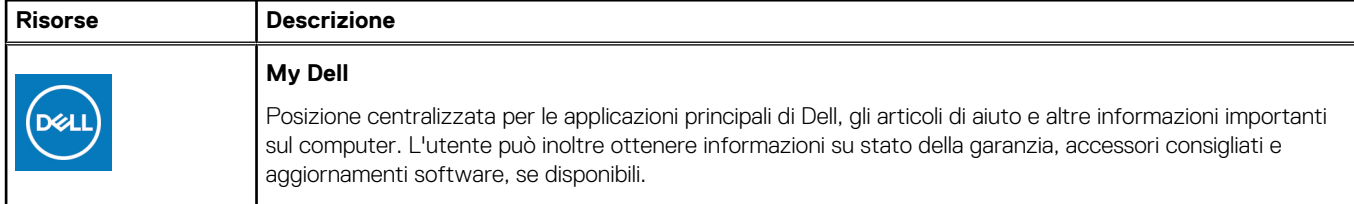

### **Tabella 1. Individuare le applicazioni di Dell (continua)**

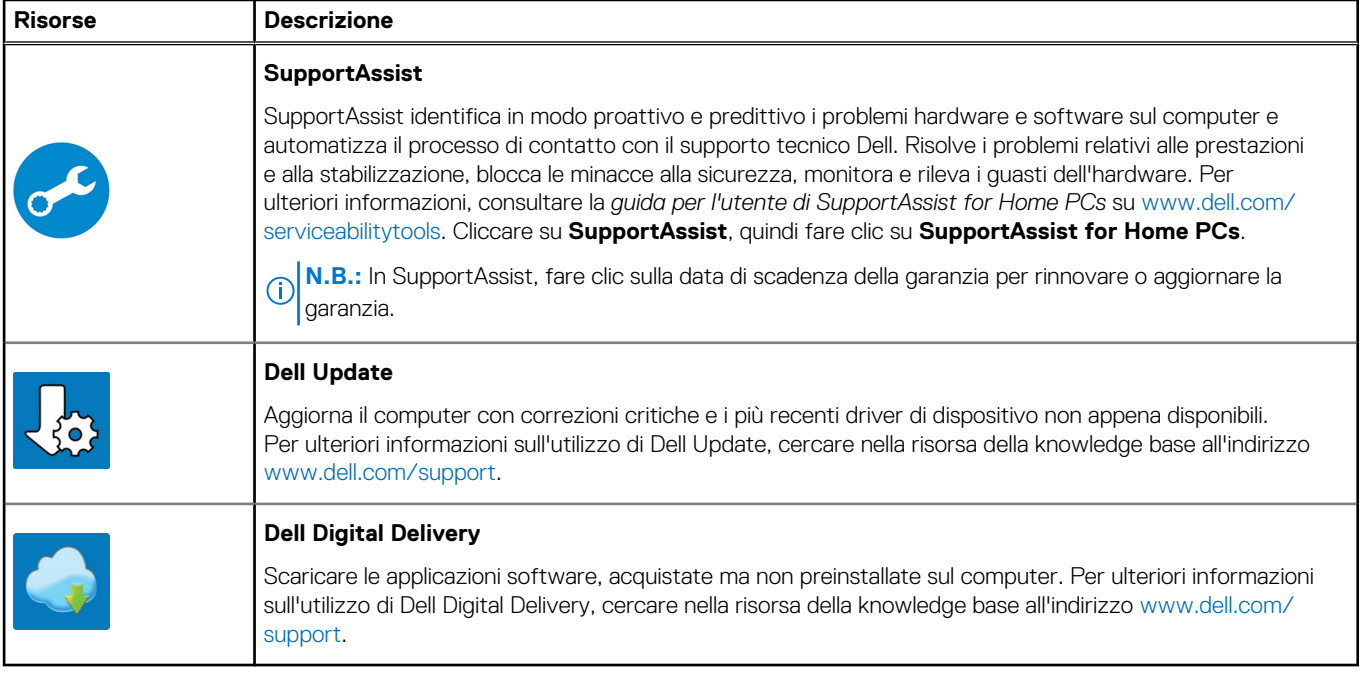

# <span id="page-8-0"></span>**Viste di OptiPlex 3000 con fattore di forma ridotto**

## **Display**

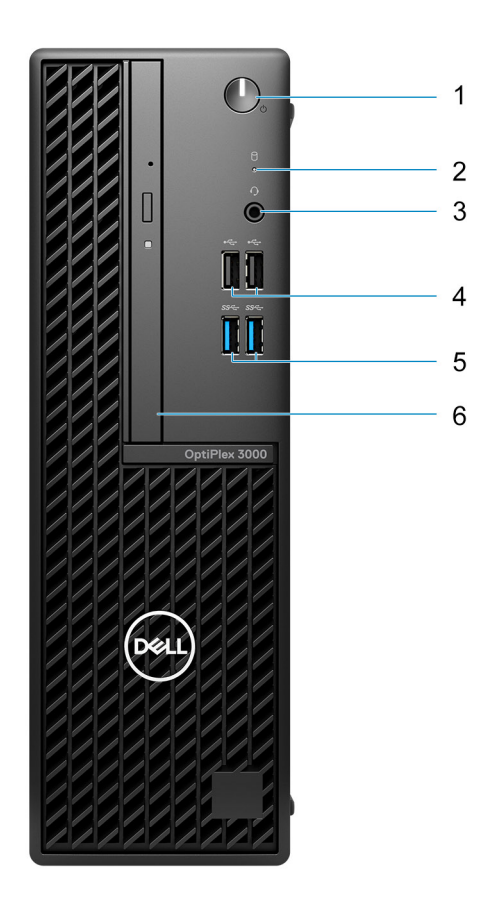

1. Pulsante di accensione

**N.B.:** Il LED sul pulsante di accensione funziona anche come LED di diagnostica.

- 2. Indicatore attività del disco rigido
- 3. Porta audio universale
- 4. Porte USB 2.0
- 5. Porte USB 3.2 Gen 1
- 6. Unità ottica slim (opzionale)

### <span id="page-9-0"></span>**parte posteriore**

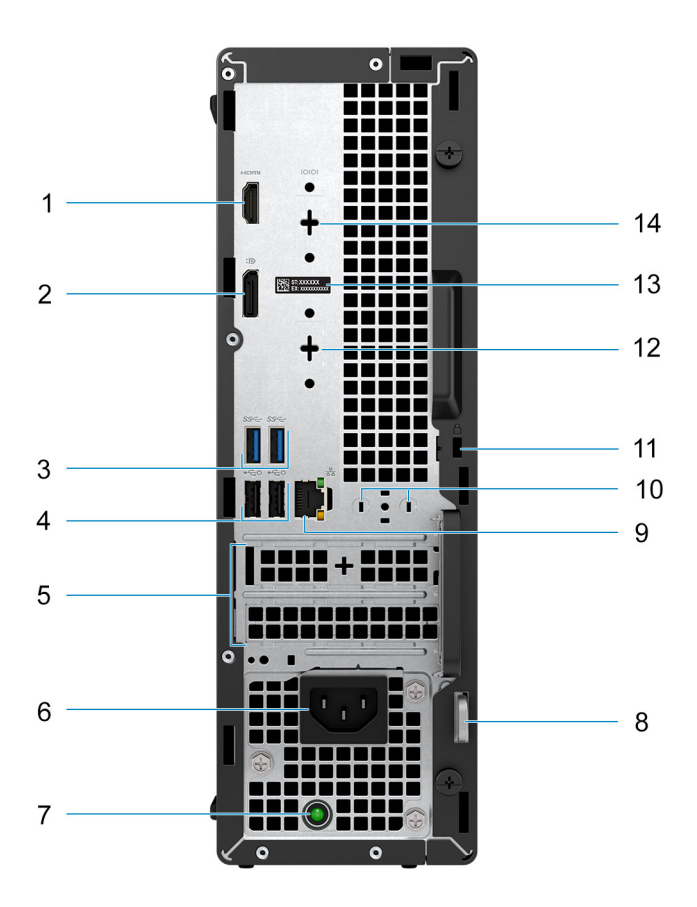

- 1. Porta HDMI 1.4b
- 2. DisplayPort 1.4a (HBR2)
- 3. 2 porte USB 3.2 Gen 1
- 4. 2 porte USB 2.0 con Smart Power On
- 5. 2 slot per scheda di espansione attivo
- 6. Porta connettore di alimentazione
- 7. Indicatore di diagnostica dell'alimentatore
- 8. Anello del lucchetto
- 9. Porta Ethernet RJ45
- 10. Slot per antenna esterna
- 11. Slot cavo di protezione Kensington
- 12. Porta HDMI 2.0b/DisplayPort 1.4/VGA (opzionale)
- 13. Etichetta codice di matricola
- 14. Porta seriale (opzionale)

**3**

# <span id="page-10-0"></span>**Specifiche di OptiPlex 3000 con fattore di forma ridotto**

### **Dimensioni e peso**

La seguente tabella elenca altezza, larghezza, profondità e peso di OptiPlex 3000 con fattore di forma ridotto.

#### **Tabella 2. Dimensioni e peso**

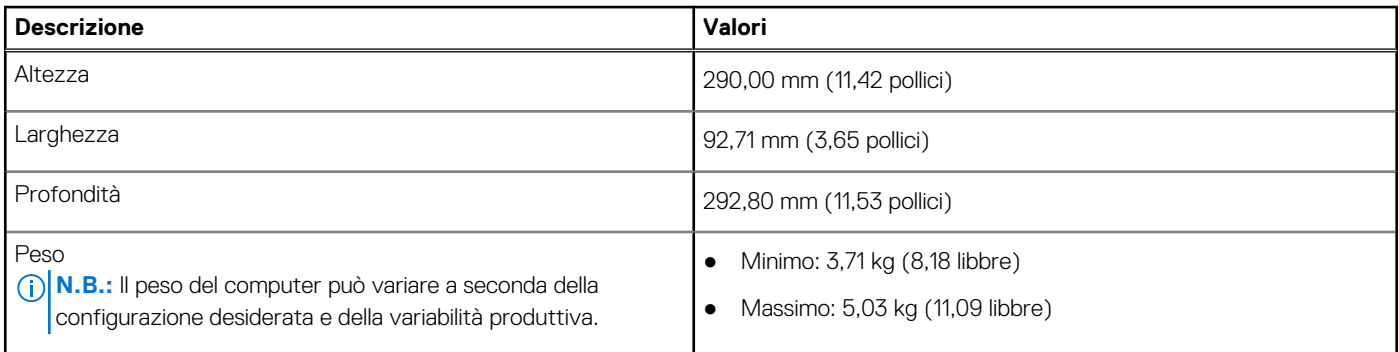

### **Processore**

La seguente tabella elenca informazioni dettagliate sui processori supportati da OptiPlex 3000 con fattore di forma ridotto.

#### **Tabella 3. Processore**

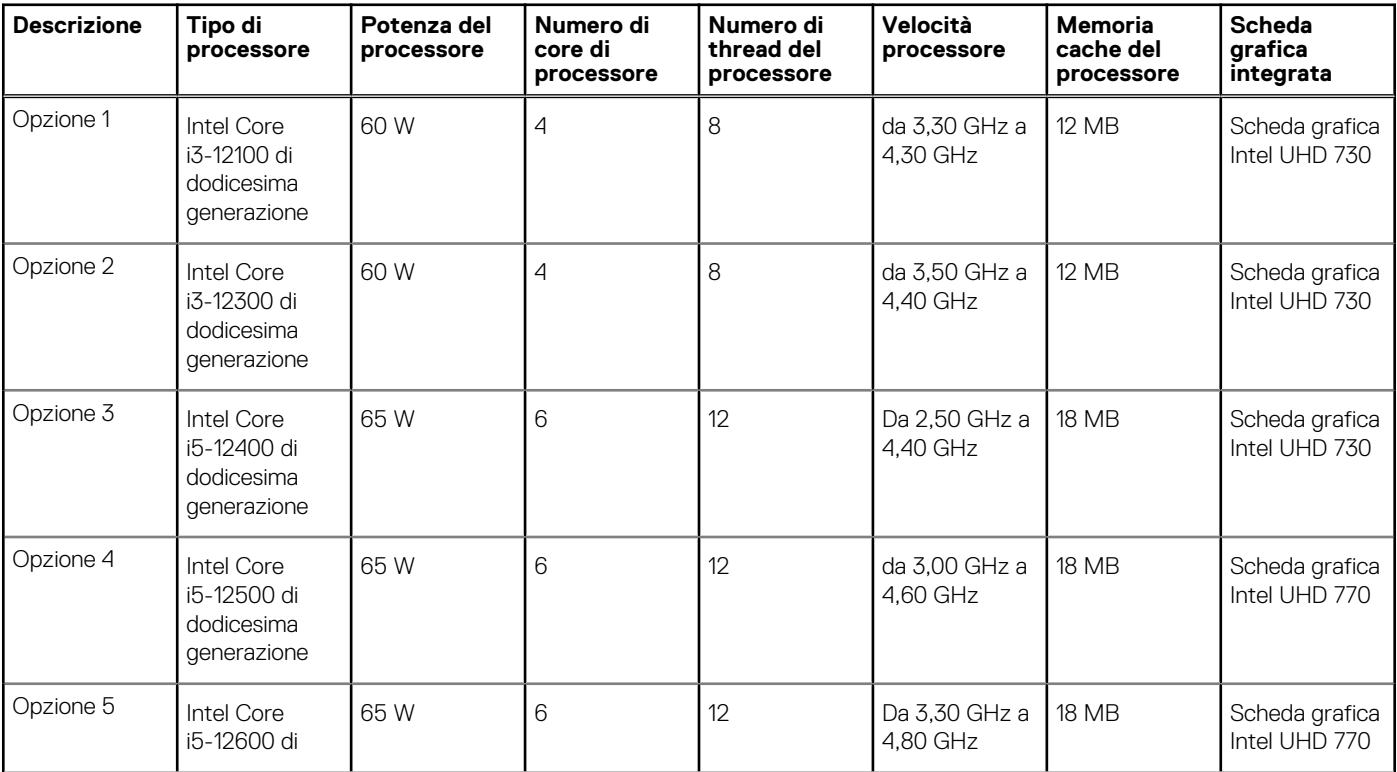

### <span id="page-11-0"></span>**Tabella 3. Processore (continua)**

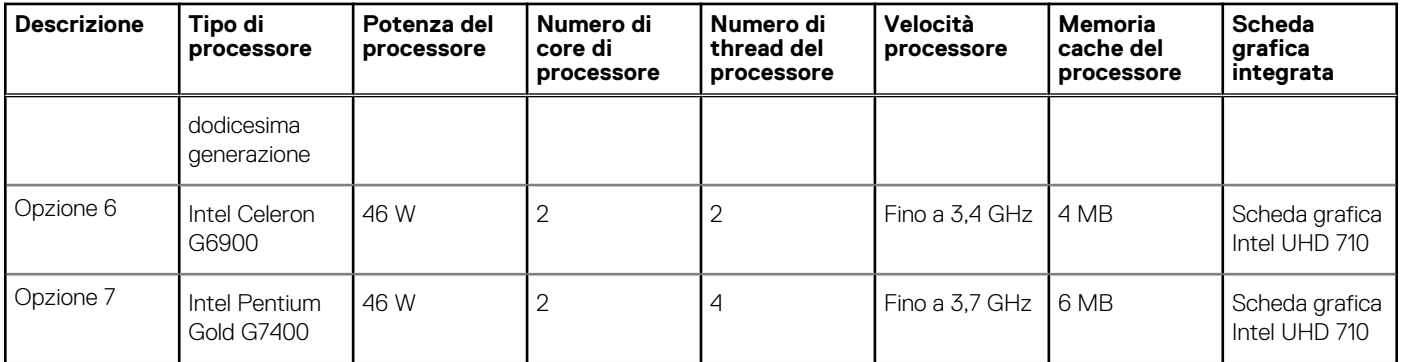

# **Chipset**

La seguente tabella elenca i dettagli dei chipset supportati da OptiPlex 3000 con fattore di forma ridotto.

### **Tabella 4. Chipset**

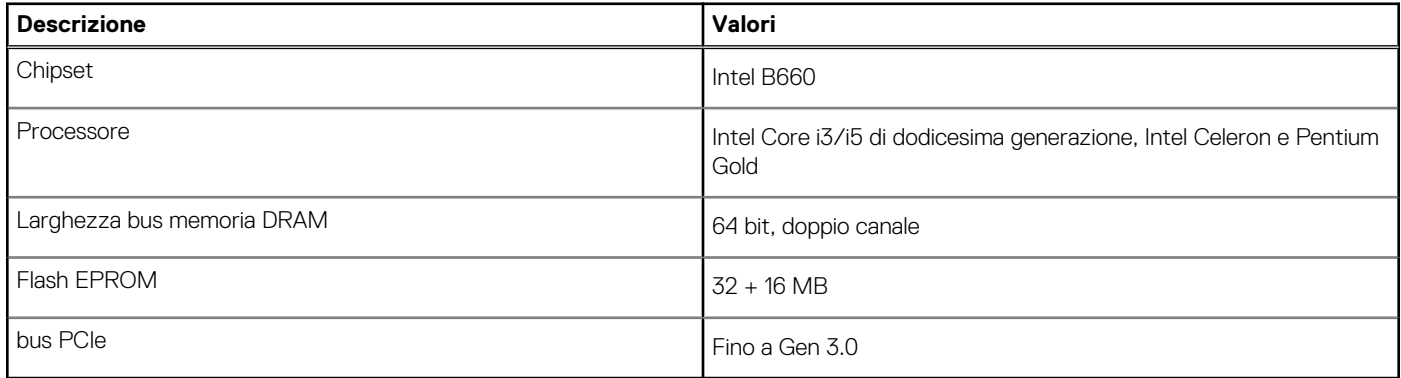

### **Sistema operativo**

OptiPlex 3000 con fattore di forma ridotto supporta i seguenti sistemi operativi:

- Windows 11 Home, 64 bit
- Windows 11 Pro, 64 bit
- Downgrade a Windows 11 (immagine Windows 10)
- Windows 11 Pro National Education, 64 bit
- Windows 11 CMIT Government Edition, 64 bit (solo per la Cina)
- Kylin Linux Desktop versione 10.1 (solo in Cina)
- Ubuntu Linux 20.04 LTS, 64 bit

# **Memoria**

La seguente tabella fornisce le specifiche di memoria di OptiPlex 3000 con fattore di forma ridotto.

#### **Tabella 5. Specifiche della memoria**

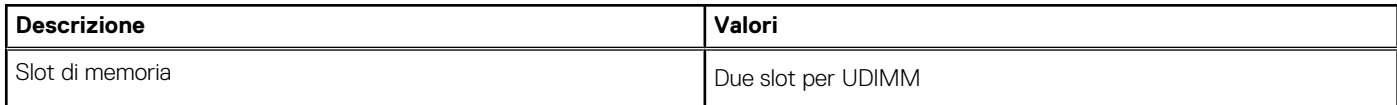

### <span id="page-12-0"></span>**Tabella 5. Specifiche della memoria (continua)**

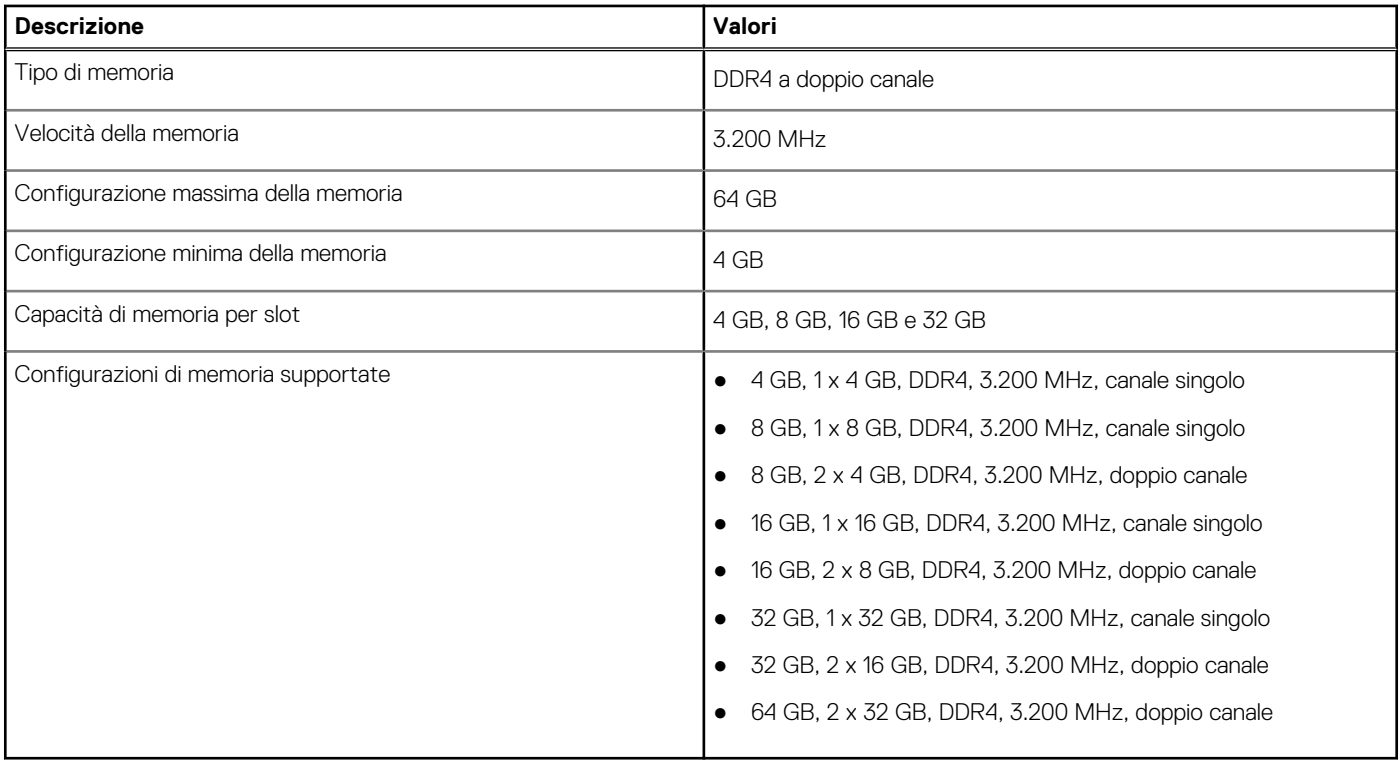

### **Matrice di memoria**

La seguente tabella elenca le configurazioni di memoria supportate da OptiPlex 3000 con fattore di forma ridotto.

#### **Tabella 6. Matrice di memoria**

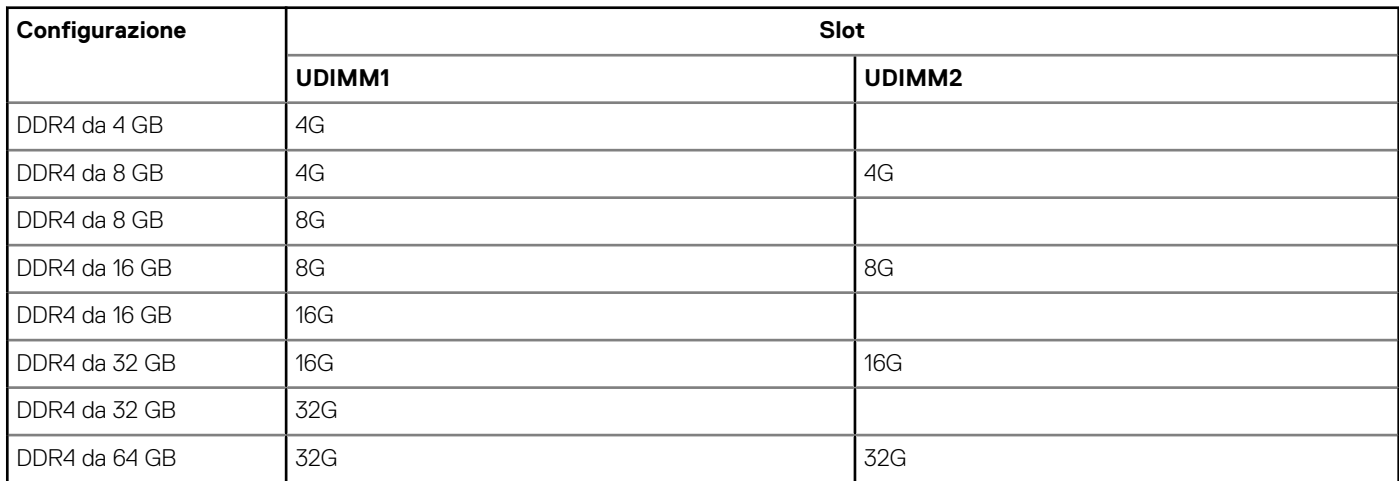

### **Porte esterne**

La seguente tabella fornisce le specifiche delle porte di OptiPlex 3000 con fattore di forma ridotto.

### **Tabella 7. Porte esterne**

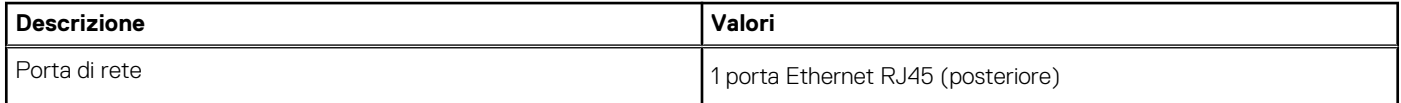

### <span id="page-13-0"></span>**Tabella 7. Porte esterne (continua)**

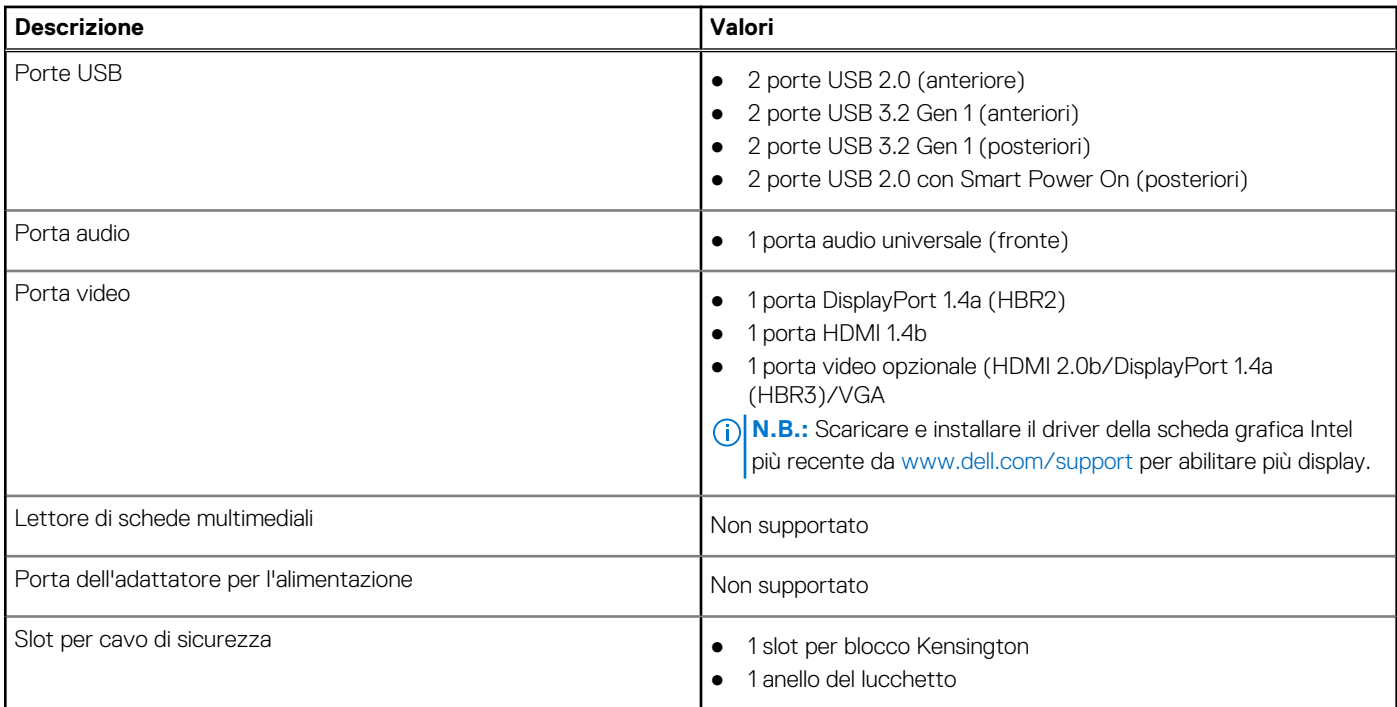

# **Internal slots**

The following table lists the internal slots of your OptiPlex 3000 con fattore di forma ridotto.

### **Table 8. Internal slots**

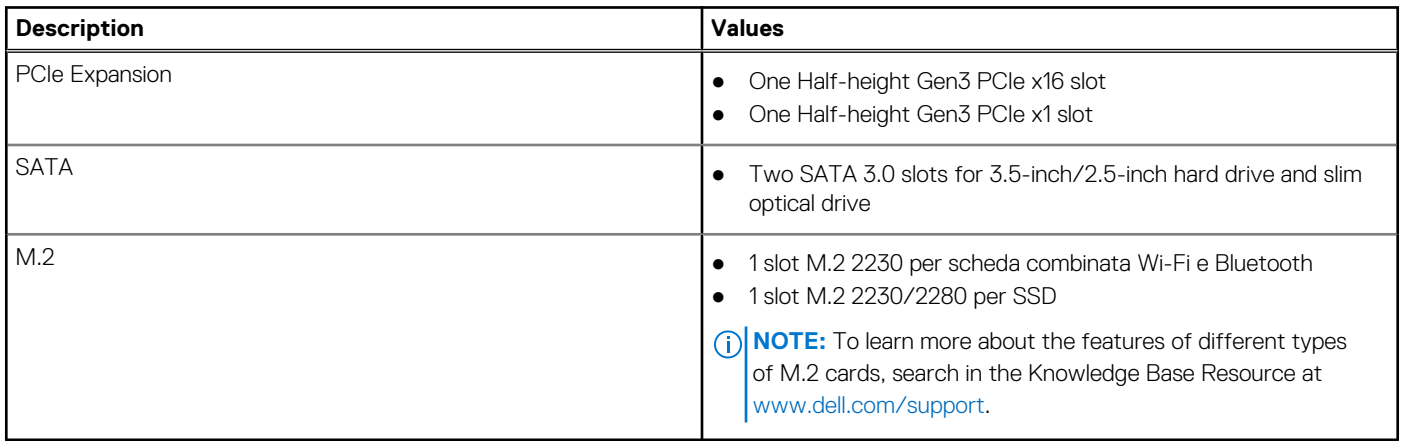

### **Ethernet**

La seguente tabella elenca le specifiche del modulo LAN Ethernet cablato di OptiPlex 3000 con fattore di forma ridotto.

### **Tabella 9. Specifiche Ethernet**

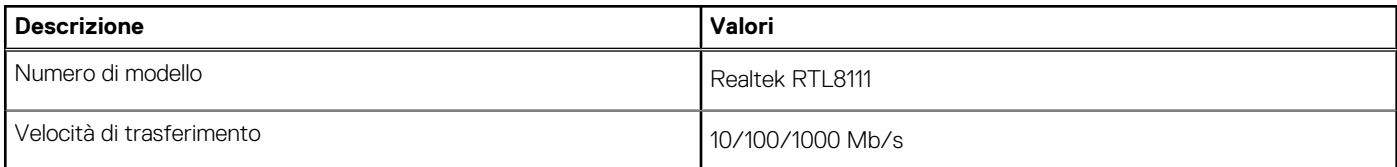

# <span id="page-14-0"></span>**Modulo wireless**

La seguente tabella elenca le specifiche del modulo WLAN d OptiPlex 3000 con fattore di forma ridotto.

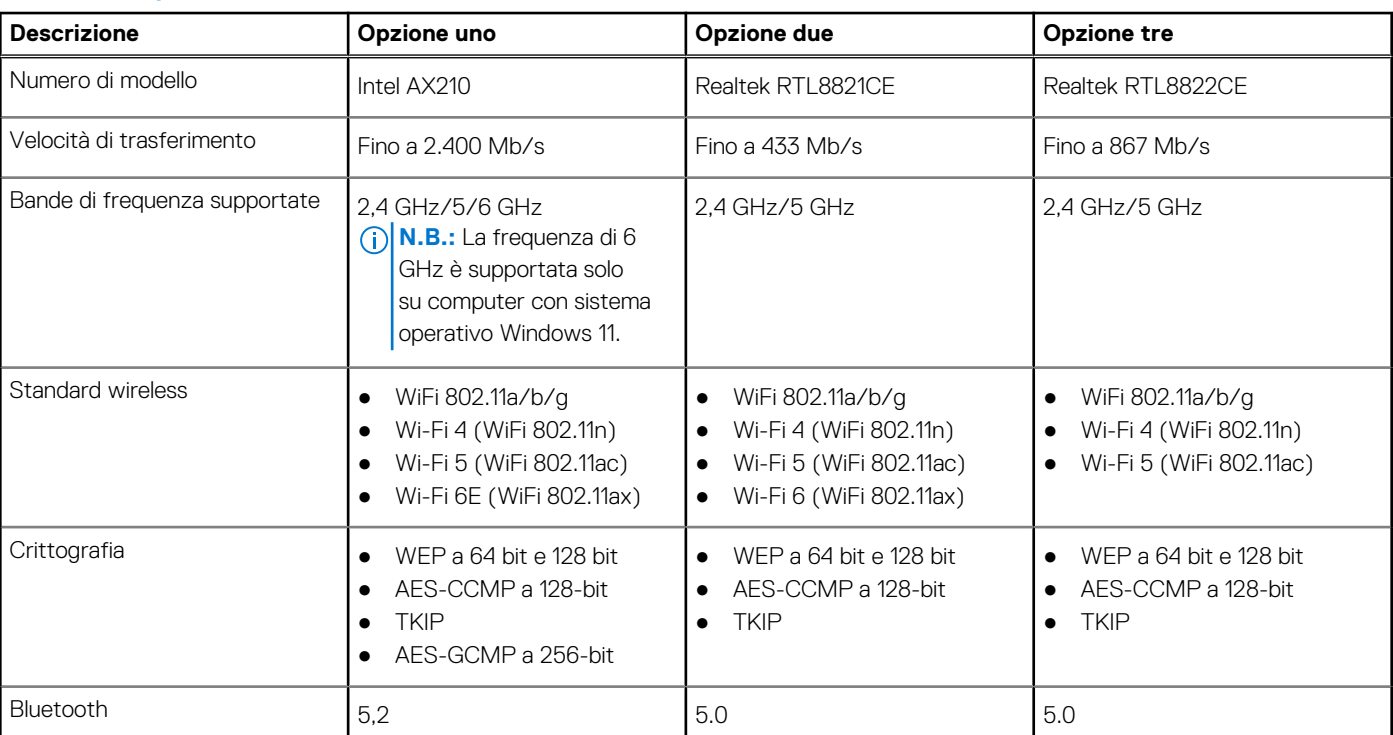

### **Tabella 10. Specifiche dei moduli wireless**

# **Audio**

La seguente tabella fornisce le specifiche audio di OptiPlex 3000 con fattore di forma ridotto.

### **Tabella 11. Specifiche dell'audio**

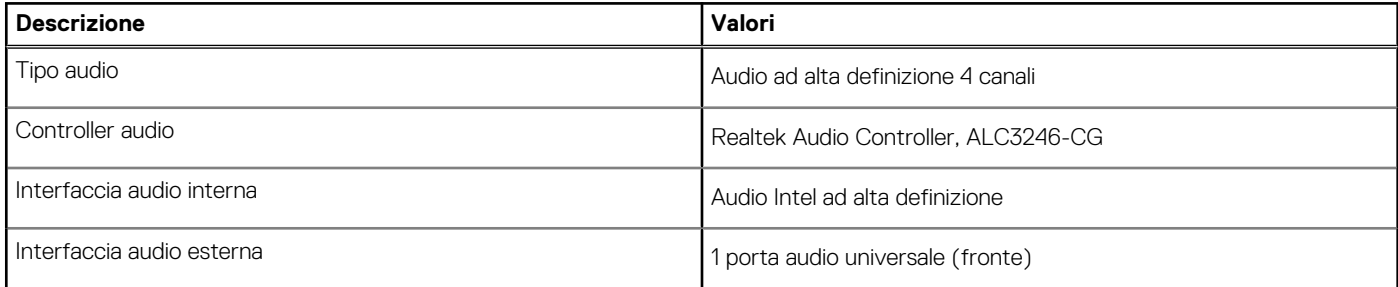

# **Storage**

Questa sezione elenca le opzioni di storage su OptiPlex 3000 con fattore di forma ridotto.

### **Tabella 12. Matrice di storage**

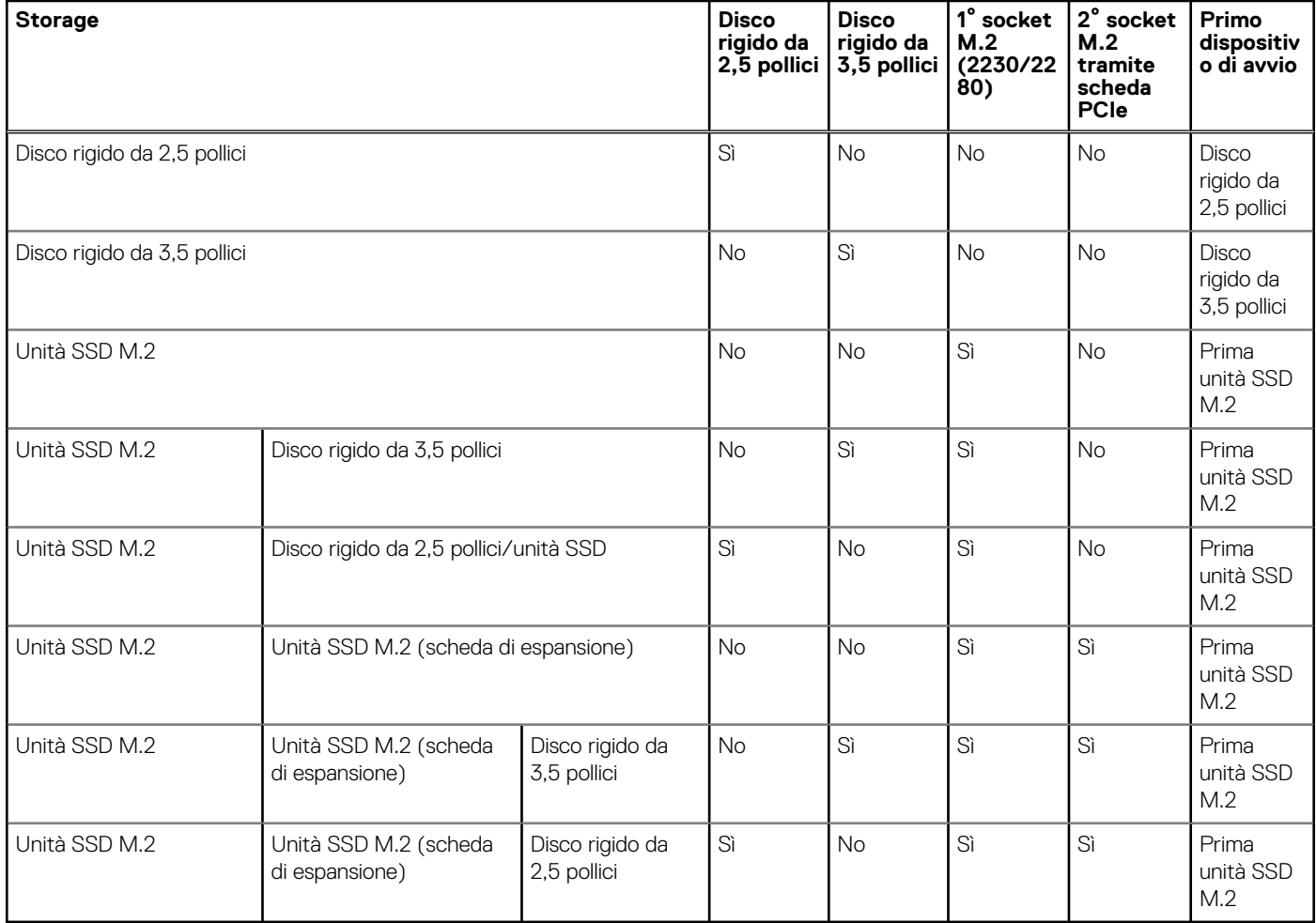

### **Tabella 13. Specifiche di storage**

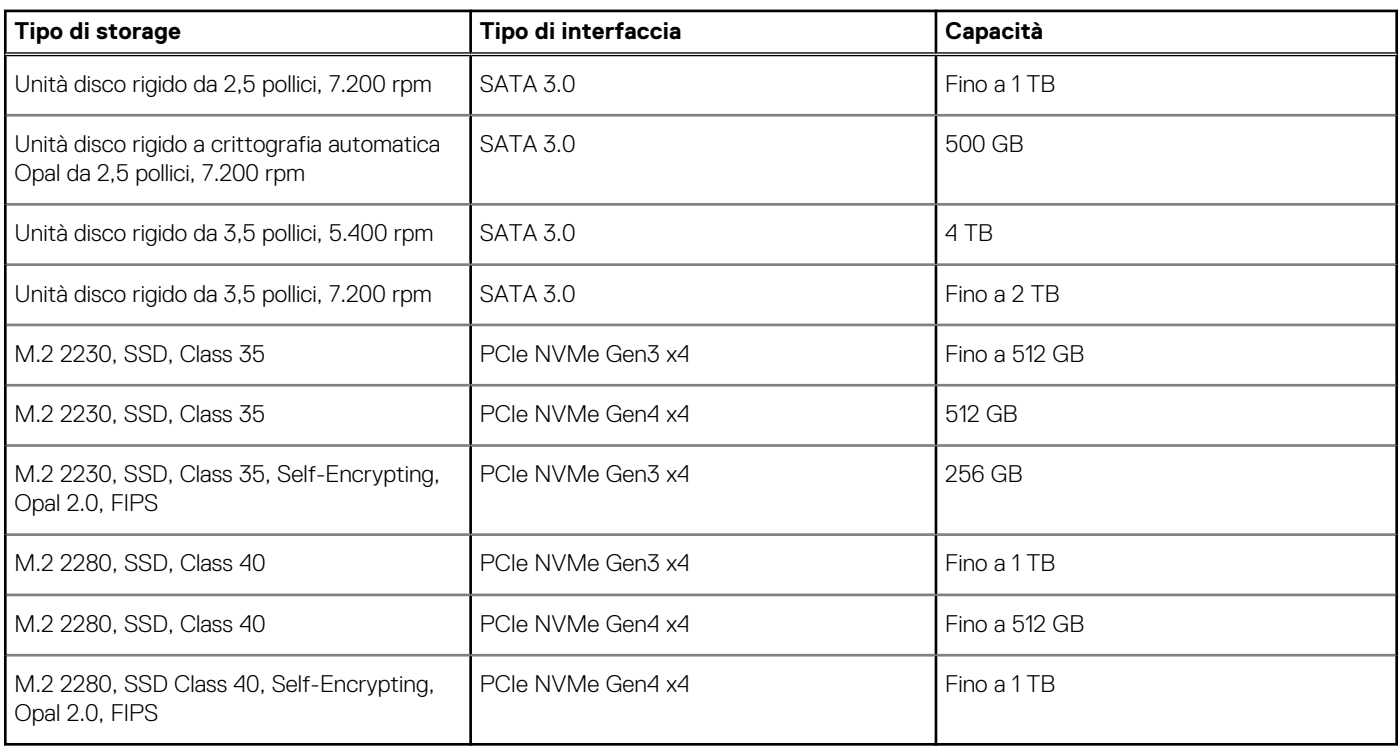

## <span id="page-16-0"></span>**Potenza nominale**

La tabella seguente elenca le specifiche di potenza nominale di OptiPlex 3000 con fattore di forma ridotto.

### **Tabella 14. Potenza nominale**

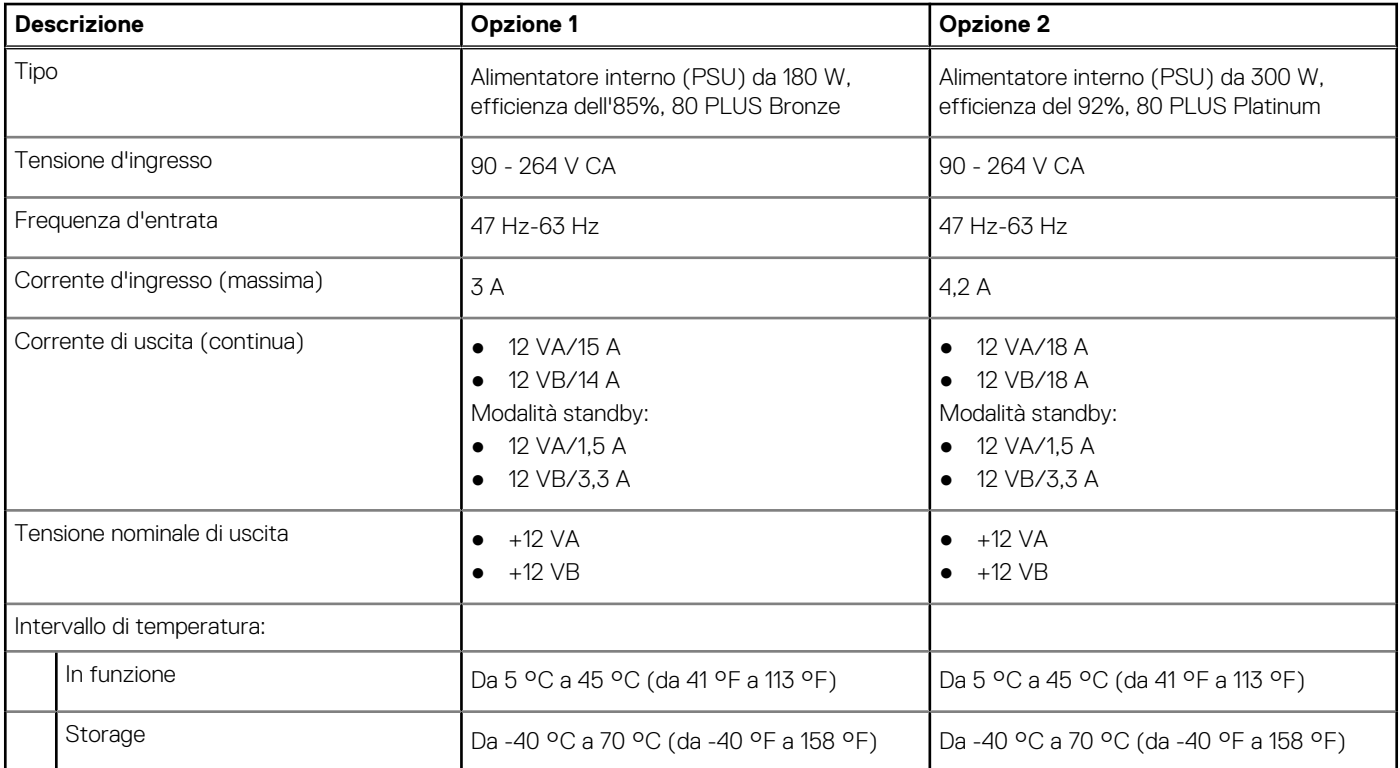

### **Connettore dell'alimentatore**

La seguente tabella fornisce le specifiche del connettore dell'alimentatore di OptiPlex 3000 con fattore di forma ridotto.

### **Tabella 15. Connettore dell'alimentatore**

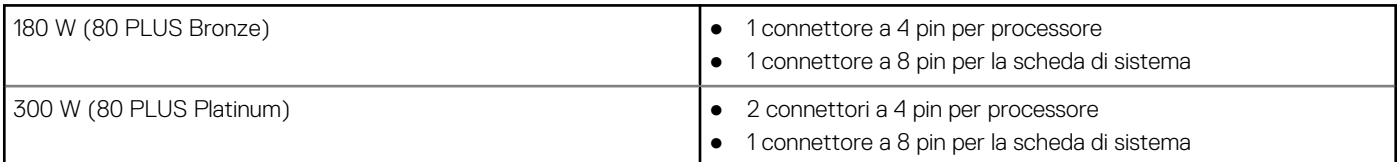

# **GPU - Integrata**

La seguente tabella elenca le specifiche della GPU integrata supportata da OptiPlex 3000 con fattore di forma ridotto.

#### **Tabella 16. GPU - Integrata**

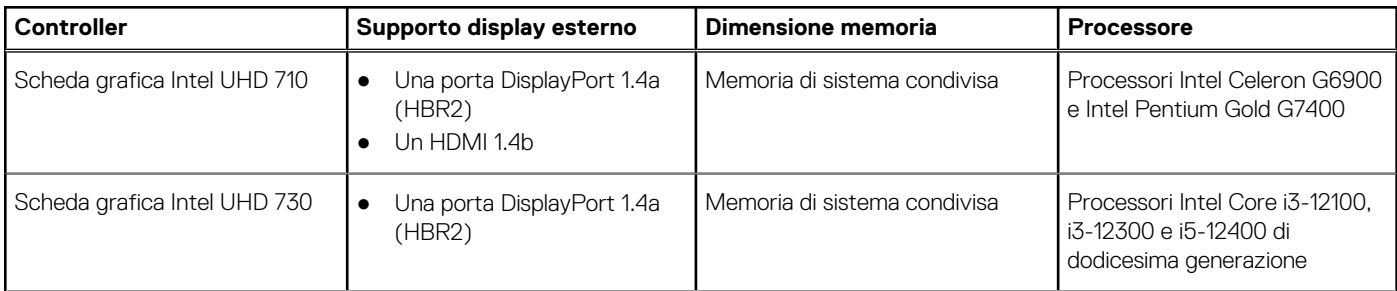

### <span id="page-17-0"></span>**Tabella 16. GPU - Integrata (continua)**

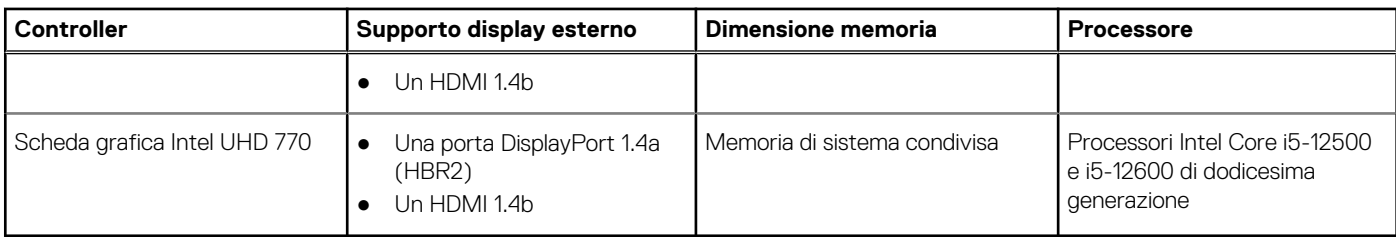

# **Support Matrix per più display**

La seguente tabella fornisce la Support Matrix per più display di OptiPlex 3000 con fattore di forma ridotto.

### **Tabella 17. Support Matrix per più display**

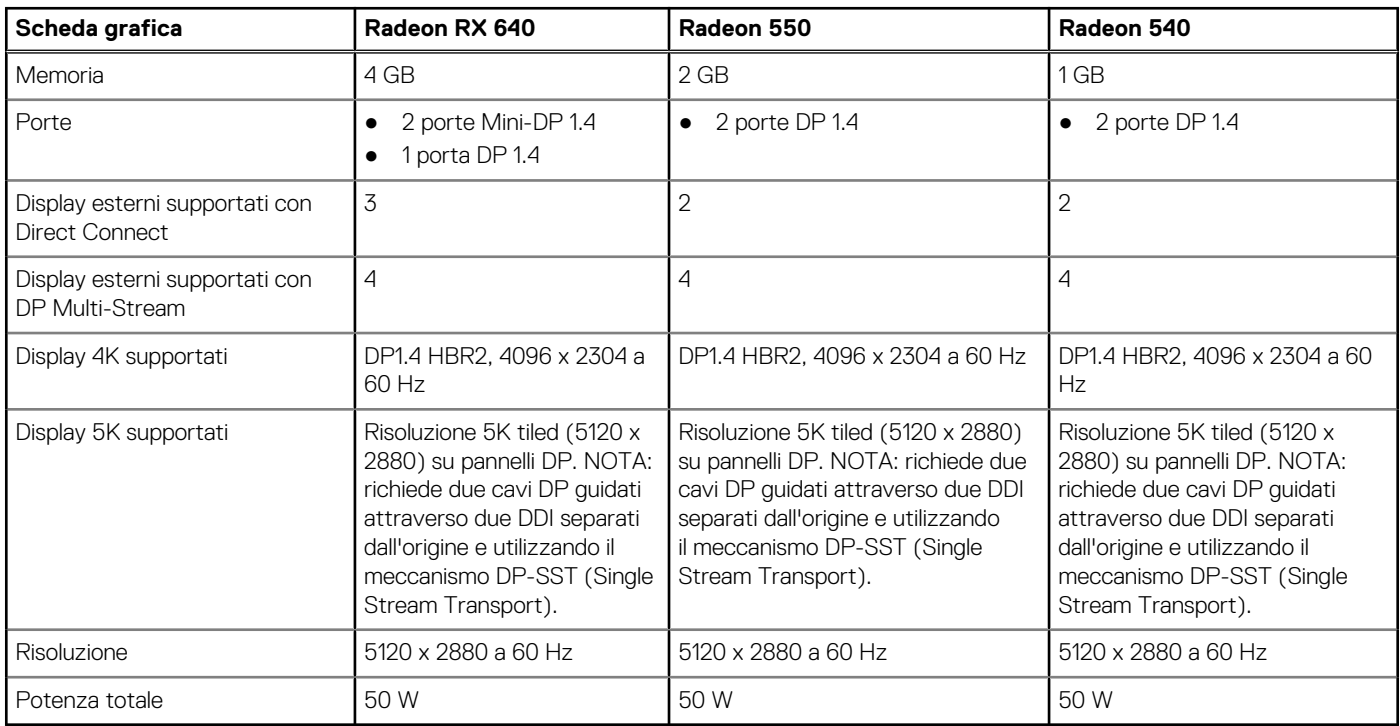

### **GPU - Dedicata**

La seguente tabella elenca le specifiche della GPU dedicata supportata da OptiPlex 3000 con fattore di forma ridotto.

### **Tabella 18. GPU - Dedicata**

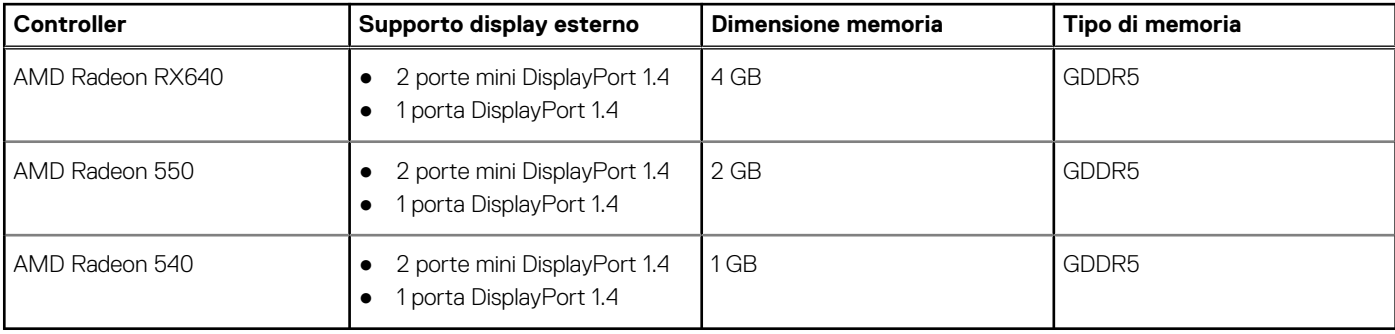

# <span id="page-18-0"></span>**Support Matrix per più display**

La tabella seguente elenca la Support Matrix per più display per le opzioni grafiche integrate sul tuo OptiPlex 3000 con fattore di forma ridotto.

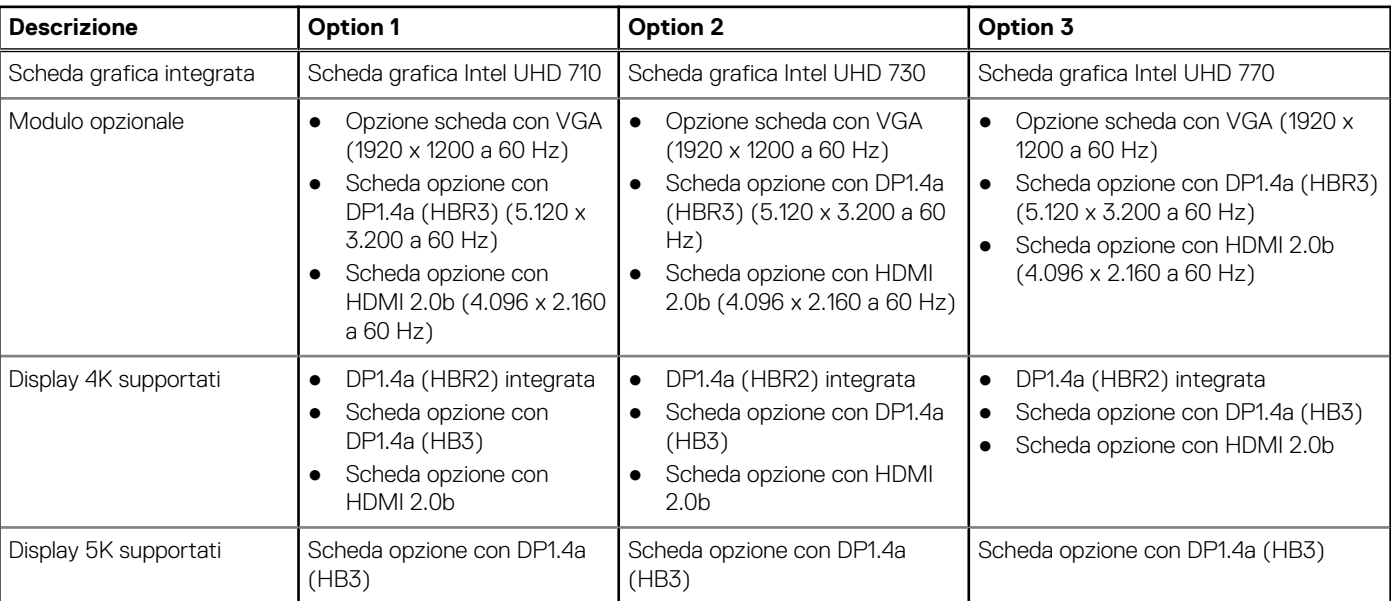

### **Tabella 19. Support Matrix per più display**

### **Sicurezza hardware**

La seguente tabella fornisce le specifiche di sicurezza hardware di OptiPlex 3000 con fattore di forma ridotto.

### **Tabella 20. Sicurezza hardware**

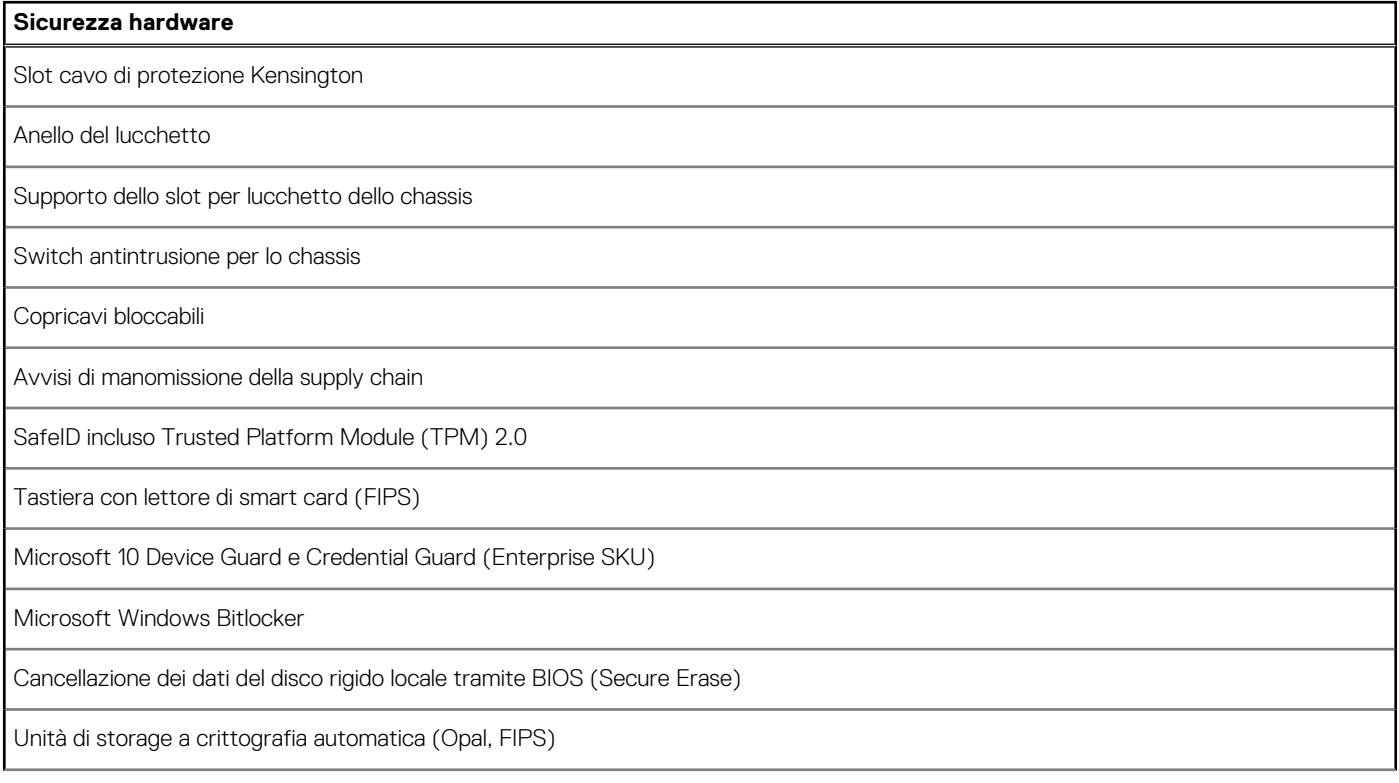

### <span id="page-19-0"></span>**Tabella 20. Sicurezza hardware (continua)**

#### **Sicurezza hardware**

Trusted Platform Module TPM 2.0

TPM in Cina

## **Caratteristiche ambientali**

La seguente tabella fornisce le specifiche ambientali di OptiPlex 3000 con fattore di forma ridotto.

#### **Tabella 21. Caratteristiche ambientali**

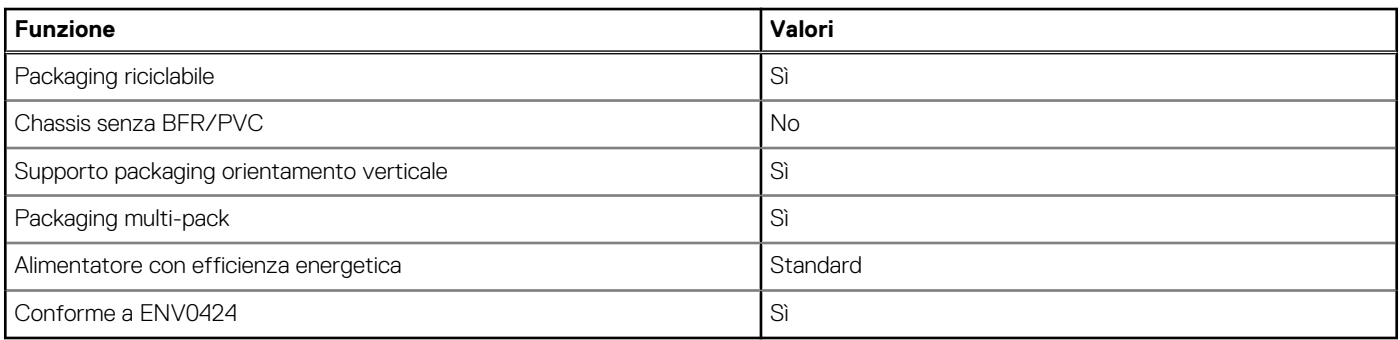

n.B.: Il packaging in fibra di legno contiene almeno il 35% di materiale riciclato per peso totale della fibra di legno. Il packaging che non contiene fibra di legno può essere dichiarata Non Applicabile. I criteri previsti richiesti per EPEAT 2018.

## **Conformità alle normative**

La seguente tabella fornisce la conformità alle normative di OptiPlex 3000 con fattore di forma ridotto.

### **Tabella 22. Conformità alle normative**

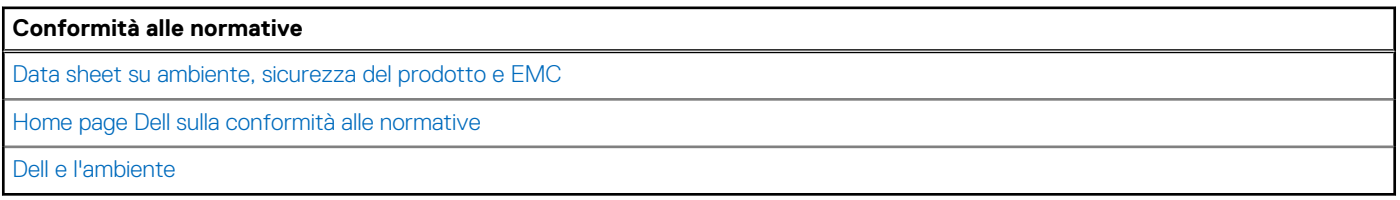

### **Condizioni dell'ambiente operativo e di storage**

La seguente tabella elenca le specifiche operative e di storage di OptiPlex 3000 con fattore di forma ridotto.

**Livello di sostanze contaminanti trasmesse per via aerea:** G1 come definito da ISA-S71.04-1985

#### **Tabella 23. Ambiente del computer**

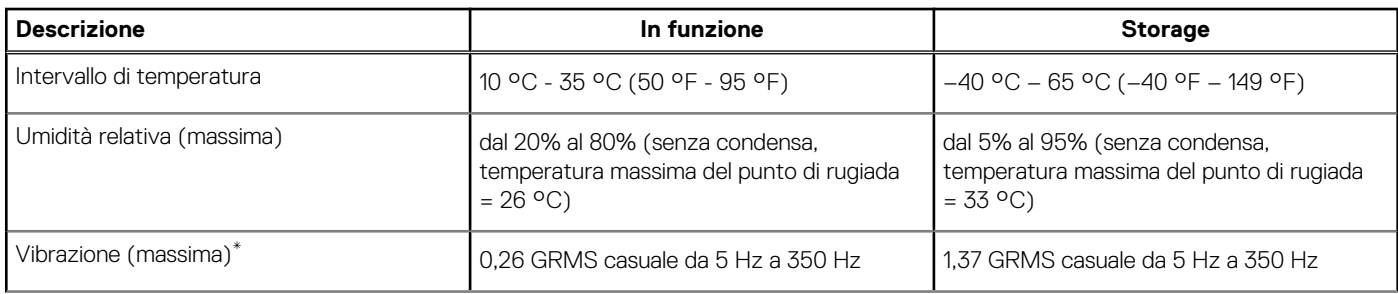

### <span id="page-20-0"></span>**Tabella 23. Ambiente del computer (continua)**

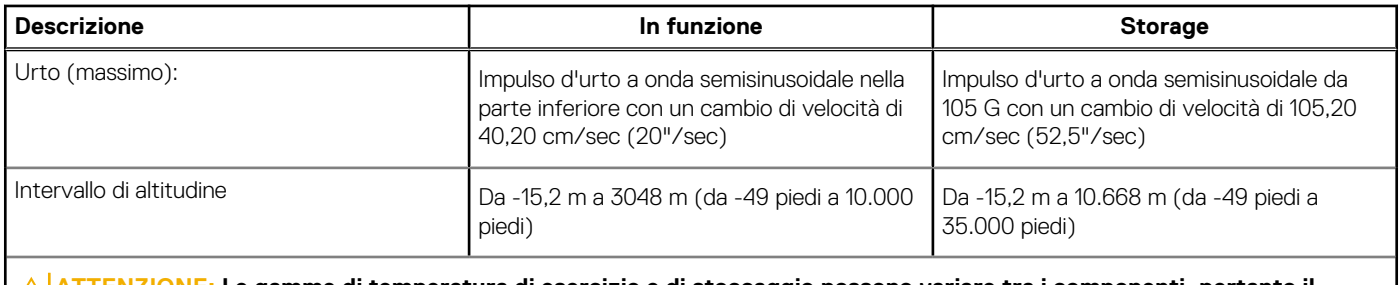

**ATTENZIONE: Le gamme di temperatura di esercizio e di stoccaggio possono variare tra i componenti, pertanto il funzionamento o lo stoccaggio del dispositivo al di fuori di questi intervalli può influire sulle prestazioni dei componenti.**

\* Misurata utilizzando uno spettro a vibrazione casuale che simula l'ambiente dell'utente.

† Misurata utilizzando un impulso semisinusoidale di 2 ms.

## **Policy di supporto Dell**

Per informazioni sulla politica di supporto Dell, cercare nella risorsa della Knowledge Base all'indirizzo [www.dell.com/support.](https://www.dell.com/support/)

# <span id="page-21-0"></span>**Come ottenere assistenza e contattare Dell**

### Risorse di self-help

È possibile richiedere informazioni e assistenza su prodotti e servizi Dell mediante l'utilizzo delle seguenti risorse self-help:

#### **Tabella 24. Risorse di self-help**

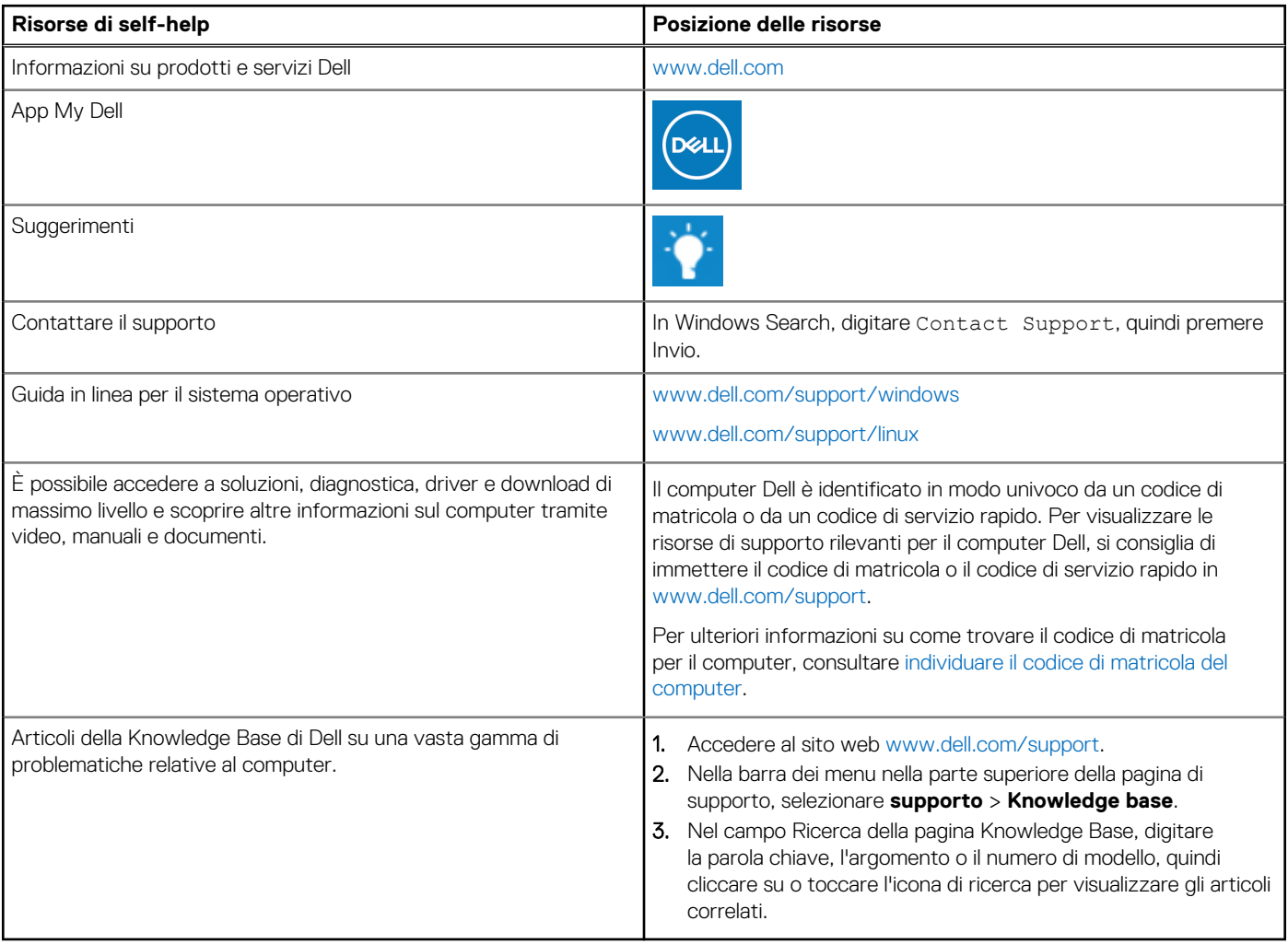

### Come contattare Dell

Per contattare Dell per problemi relativi a vendita, supporto tecnico o assistenza clienti, visitare il sito Web [www.dell.com/contactdell](https://www.dell.com/contactdell).

**N.B.:** La disponibilità varia in base al Paese/all'area geografica e al prodotto,e alcuni servizi possono non essere disponibili nel proprio Paese/area geografica.

**N.B.:** Se non si dispone di una connessione Internet attiva, le informazioni di contatto sono indicate sulla fattura di acquisto, sulla distinta di imballaggio, sulla bolla o sul catalogo dei prodotti Dell.